DIPLOMADO DE PROFUNDIZACION CISCO PRUEBA DE HABILIDADES PRÁCTICAS CCNP

## **CARLOS ALBERTO BETANCUR CANO**

UNIVERSIDAD NACIONAL ABIERTA Y A DISTANCIA - UNAD ESCUELA DE CIENCIAS BÁSICAS, TECNOLOGÍA E INGENIERÍA -ECBTI INGENIERÍA ELECTRÓNICA MEDELLÍN 2022

DIPLOMADO DE PROFUNDIZACION CISCO PRUEBA DE HABILIDADES PRÁCTICAS CCNP

## **CARLOS ALBERTO BETANCUR CANO**

Diplomado de opción de grado presentado para optar el título de INGENIERO ELECTRÓNICO

#### DIRECTOR: MSc. HECTOR JULIAN PARRA MOGOLLON

UNIVERSIDAD NACIONAL ABIERTA Y A DISTANCIA - UNAD ESCUELA DE CIENCIAS BÁSICAS, TECNOLOGÍA E INGENIERÍA - ECBTI INGENIERÍA ELECTRÓNICA MEDELLÍN 2022

NOTA DE ACEPTACIÓN

<u> 1980 - Johann Barnett, fransk politik (</u> 

Firma del presidente del jurado

Firma del jurado

Firma del jurado

Medellín, 5 de junio de 2022

## **AGRADECIMIENTOS**

<span id="page-3-0"></span>Quisiera expresar mi agradecimiento a mi familia los cuales han sido las personas más cercanas a mí y que han estado incondicionalmente en las decisiones que he tomado las cuales son en pro de bridarles una mejor calidad de vida y de ser un ejemplo para luchar por los sueños y los objetivos que nos planteamos en la vida, gracias a todos ellos por acompañarme durante todo este proceso y lo cuales me han brindado su apoyo durante las circunstancias que se me han presentado y he superado gracias al empeño y dedicación.

Finalmente agradezco a amigos y docentes de la UNAD que estuvieron presentes durante todo mi proceso de formación y los cuales me brindaron su conocimiento, me dieron las herramientas necesarias y me corrigieron cuando era necesario para mejorar continuamente y lograr ser le persona que soy.

# **CONTENIDO**

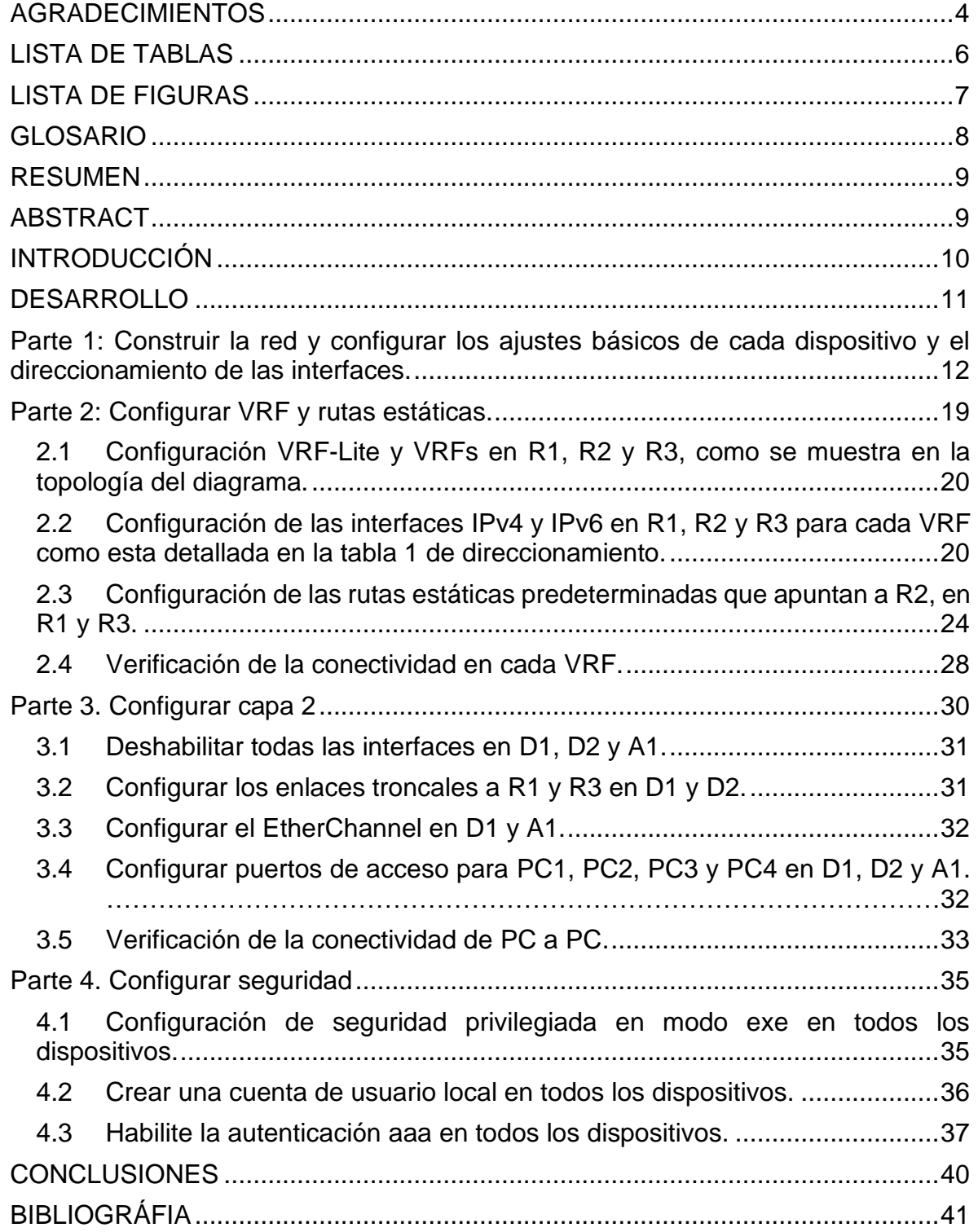

# **LISTA DE TABLAS**

<span id="page-5-0"></span>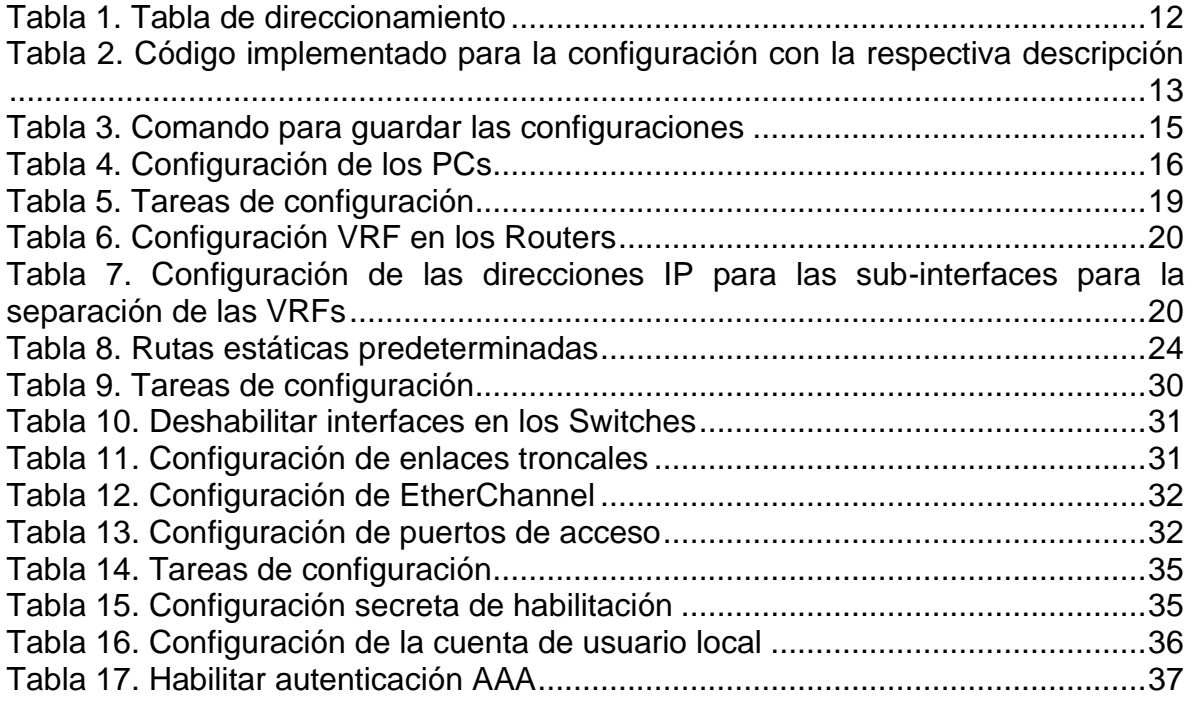

# **LISTA DE FIGURAS**

<span id="page-6-0"></span>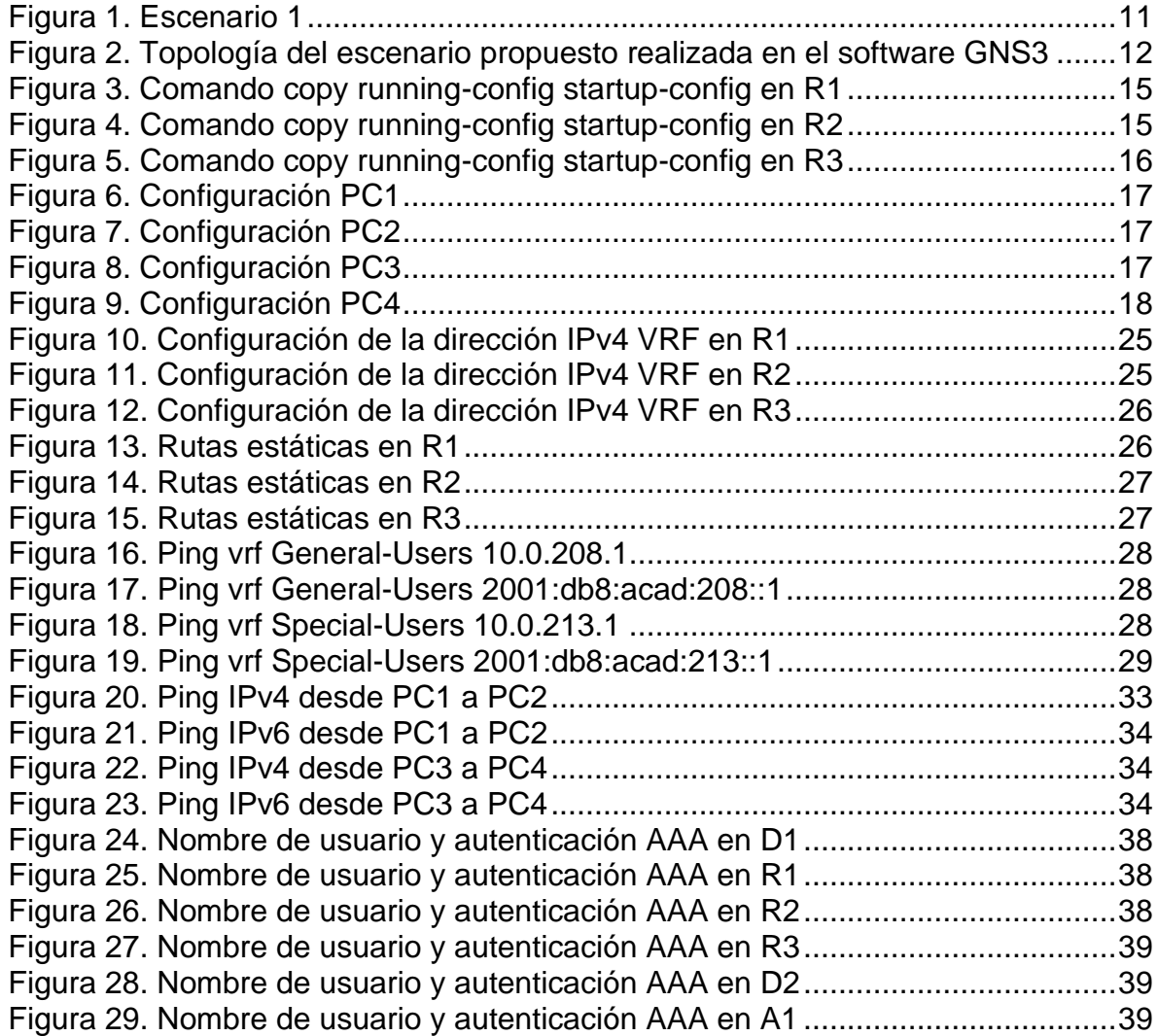

## **GLOSARIO**

<span id="page-7-0"></span>**LAN** (Local Area Network): Son redes constituidas por dispositivos como Routers, Switchs, Host, Servidores los cuales se encargan de intercambiar datos y compartir recursos entre los usuarios de la red, estas redes pueden ser empresariales y domésticas.

**PROTOCOLOS DE ENRUTAMIENTO:** Son un conjunto de reglas utilizadas que se utilizan a la hora de configurar un Router para compartir la información de forma segura y eficaz, entre dichos protocolos se conocen los siguientes: RIP, OSPF, IS-IS, BGP, EIGRP.

**ROUTER:** Es un dispositivo que permite la interconexión entre los ordenadores de la red con el fin de compartir conexión a internet.

**RUTAS ESTÁTICAS:** Se conocen como rutas explicitas entre dos dispositivos de una red, al ser estáticas estas no se actualizan automáticamente si no que deben ser configuradas manualmente cada que la red o topología sufra algún cambio. Su función es establecer rutas específicas que han de seguir los paquetes para pasar de un puerto de origen a uno de destino.

**STP** (Spanning Tree Protocol): Es un protocolo de red de capa 2 el cual permite habilitar un algoritmo el cual se encarga de gestionar la presencia de bucles o loops en una topología de enlaces redundantes, evitando así que esta se sature y garantizando siempre que la red continue funcionando cuando se presente alguna falla.

**SUB-INTERFACE:** Son interfaces lógicas dentro de una misma interfaz física, es decir; una interfaz se puede segmentar en varias partes lógicas conocidas como subinterfaces las cuales admiten una VLAN y su respectivo direccionamiento IP.

**SWITCH:** También conocido como conmutador es un dispositivo que permite la interconexión entre los equipos que se encuentren en la red.

**VFR** (Virtual Routing and Forwarding): Es una tecnología que permite crear varias instancias de una tabla de enrutamiento en un Router permitiendo así subdividirlo internamente en enrutadores lógicos para que puedan ser implementados en distintitos clientes que se encuentren en la misma red física.

**VLAN** (Virtual LAN): También conocidas como redes área local virtuales, es una tecnología de red que permite crear redes lógicas dentro de una misma red física, con ello se garantiza que el tráfico de información sea seguro entre cada subred creada.

#### **RESUMEN**

<span id="page-8-0"></span>En el siguiente trabajo se plantea un escenario el cual está constituido por una topología de red la cual admite dos usuarios o clientes independientes, para el desarrollo de las actividades propuestas se construirá dicha red en el software GNS3 el cual permite cargar las imágenes de los dispositivos necesarios.

Después de tener la red construía se implementarán comandos IOS de configuración avanzada con el fin de configurar los ajustes básicos, direccionamiento IPv4 e IPv6, se crearán las respectivas VRFs para los usuarios designados, VLANs, rutas estáticas, encapsulamiento de datos, configuración de capa 2 como Etherchannel y rutas troncales para los puntos de acceso a cada cliente y seguridad para restringir el acceso solo al administrador de la red.

Durante la implementación y configuración de la red se realiza la descripción detallada de cada línea de comando utilizada, además de las evidencias necesarias donde se pueda observar los resultados y el correcto funcionamiento de la red.

Palabras Clave: CISCO, CCNP, Conmutación, Enrutamiento, Redes, Electrónica.

## **ABSTRACT**

<span id="page-8-1"></span>In the following work, a scenario is proposed which is constituted by a network topology which admits two independent users or clients, for the development of the proposed activities, said network will be built in the GNS3 software, which allows loading the images of the devices. necessary.

After having the network built, advanced configuration IOS commands will be implemented in order to configure the basic settings, IPv4 and IPv6 addressing, the respective VRFs will be created for the designated users, VLANs, static routes, data encapsulation, layer 2 configuration such as Etherchannel and trunk routes for the access points to each client and security to restrict access only to the network administrator.

During the implementation and configuration of the network, a detailed description of each command line used is made, in addition to the necessary evidence where the results and the correct functioning of the network can be observed.

Keywords: CISCO, CCNP, Switching, Routing, Networks, Electronics.

## **INTRODUCCIÓN**

<span id="page-9-0"></span>Nos encontramos en mundo donde los avances tecnológicos han llevado tanto a la sociedad como a las industrias a compartir información a nivel global o local para garantizar el funcionamiento de todo tipo de procesos o conectarse de forma remota desde cualquier parte, esto ha optimizado todo lo referente al intercambio de información dando así gran importancia a las redes de datos ya que estas nos permiten mantenernos conectados y tener acceso a internet.

Además de brindar el medio para el intercambio de información estas redes también pueden ser configuradas y programas de tal manera que ofrezcan niveles de protección, estabilidad y confiabilidad para proporcionar soluciones a todo tipo de entornos ya sean cotidianos como empresariales donde sea necesario garantizar que la información no sea dañada o accedida por usuarios no permitidos.

Durante el desarrollo de este trabajo se realizara el diseño de una topología de red con dispositivos administrables como Routers y Switches en los cuales se utilizarán comandos de configuración IOS avanzados que permitan crear redes virtuales para la transmisión de la información entre los usuarios, interfaces lógicas para subdividir la conexión física y así implementar individualidad entre los diferentes clientes que pertenecen a la red las cuales serán asociadas a cada VRF designada y puedan soportar direccionamiento IPv4 e IPv6, además de la configuración de rutas estáticas predeterminadas entre los Routers para garantizar la conectividad entre ellos.

Para la etapa final de este trabajo se configurará la capa 2 en los suiches en la cual se crearán y habilitarán los enlaces troncales por medio de la configuración de Etherchannel implementado el protocolo PAgP el cual permite agregar puertos y agrupar los enlaces para equilibrar el tráfico de información en los puertos de acceso para cada usuario o Host, con ello se logrará obtener conectividad entre los PCs pertenecientes a cada usuario.

Finalmente se creará un nivel de seguridad en la red implementado una cuenta de usuario con un nivel de privilegio usando el protocolo de autenticación AAA (Authentication, Authorization and Accounting).

# **DESARROLLO**

#### <span id="page-10-0"></span>**ESCENARIO PROPUESTO**

<span id="page-10-1"></span>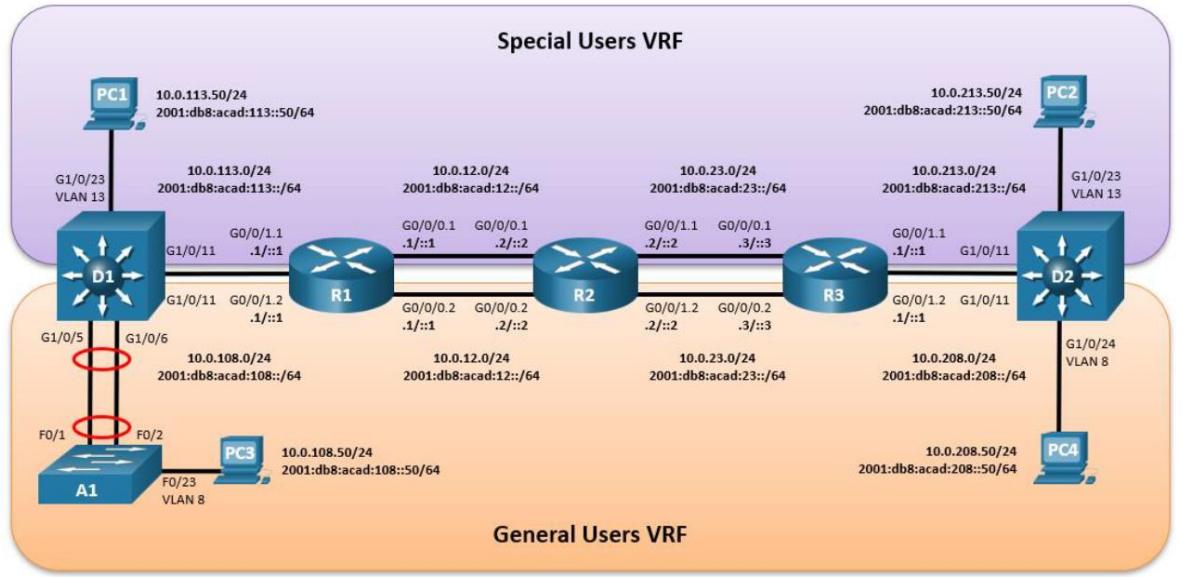

#### Figura 1. Escenario 1

Fuente: Guía avance documento final CCNP

En esta evaluación de habilidades, usted es responsable de completar la configuración multi-VRF de la red que admite "Usuarios generales" y "Usuarios especiales". Una vez finalizado, debería haber accesibilidad completa de un extremo a otro y los dos grupos no deberían poder comunicarse entre sí. Asegúrese de verificar que sus configuraciones cumplan con las especificaciones proporcionadas y que los dispositivos funcionen según lo requerido.

#### <span id="page-11-0"></span>**Parte 1: Construir la red y configurar los ajustes básicos de cada dispositivo y el direccionamiento de las interfaces.**

<span id="page-11-2"></span>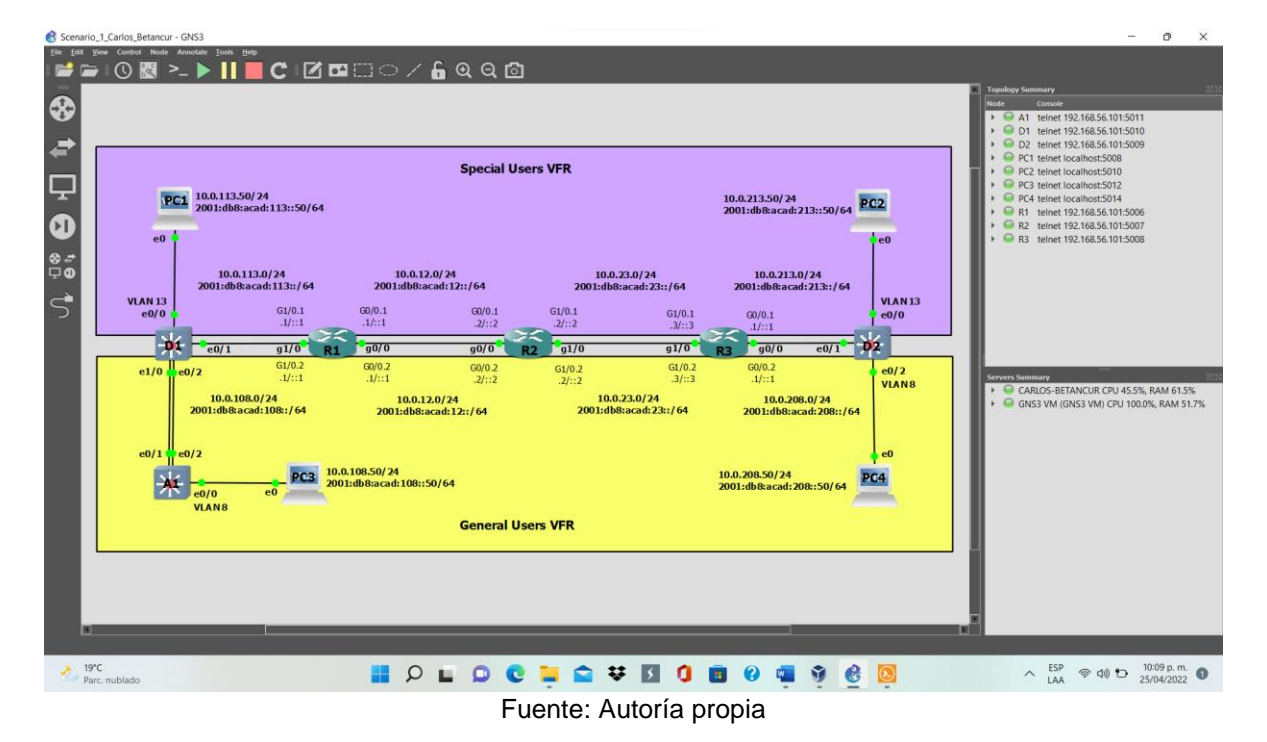

Figura 2. Topología del escenario propuesto realizada en el software GNS3

<span id="page-11-1"></span>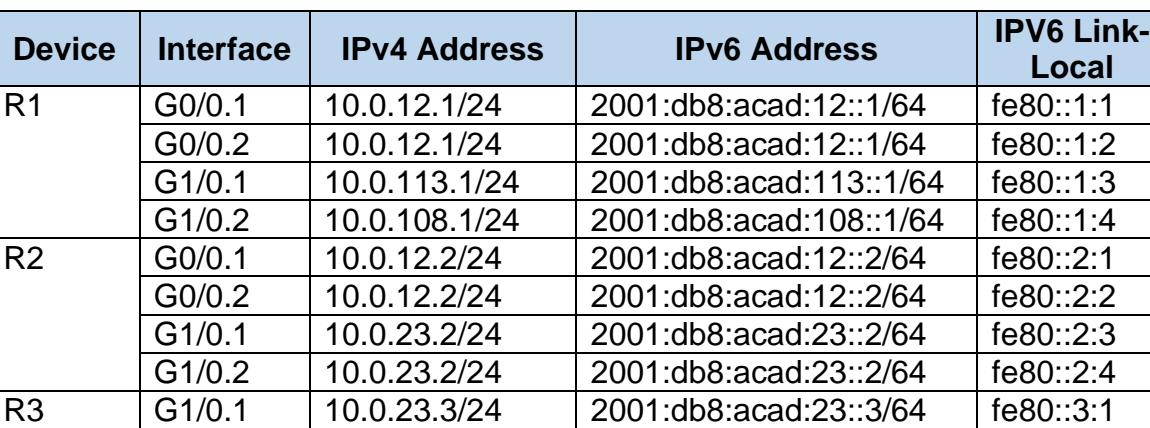

G1/0.2 | 10.0.23.3/24 | 2001:db8:acad:23::3/64 | fe80::3:2 G0/0.1 | 10.0.213.1/24 | 2001:db8:acad:213::1/64 | fe80::3:3 G0/0.2 | 10.0.208.1/24 | 2001:db8:acad:208::1/64 | fe80::3:4

Tabla 1. Tabla de direccionamiento

PC1 | NIC | 10.0.113.50/24 | 2001:db8:acad:113::50/64 | EUI-64 PC2 | NIC | 10.0.213.50/24 | 2001:db8:acad:213::50/64 | EUI-64 PC3 NIC 10.0.108.50/24 2001:db8:acad:108::50/64 EUI-64

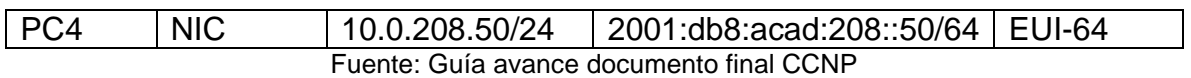

Se ingresa al modo de configuración global en cada uno de los dispositivos y se realiza la configuración básica.

<span id="page-12-0"></span>Tabla 2. Código implementado para la configuración con la respectiva descripción

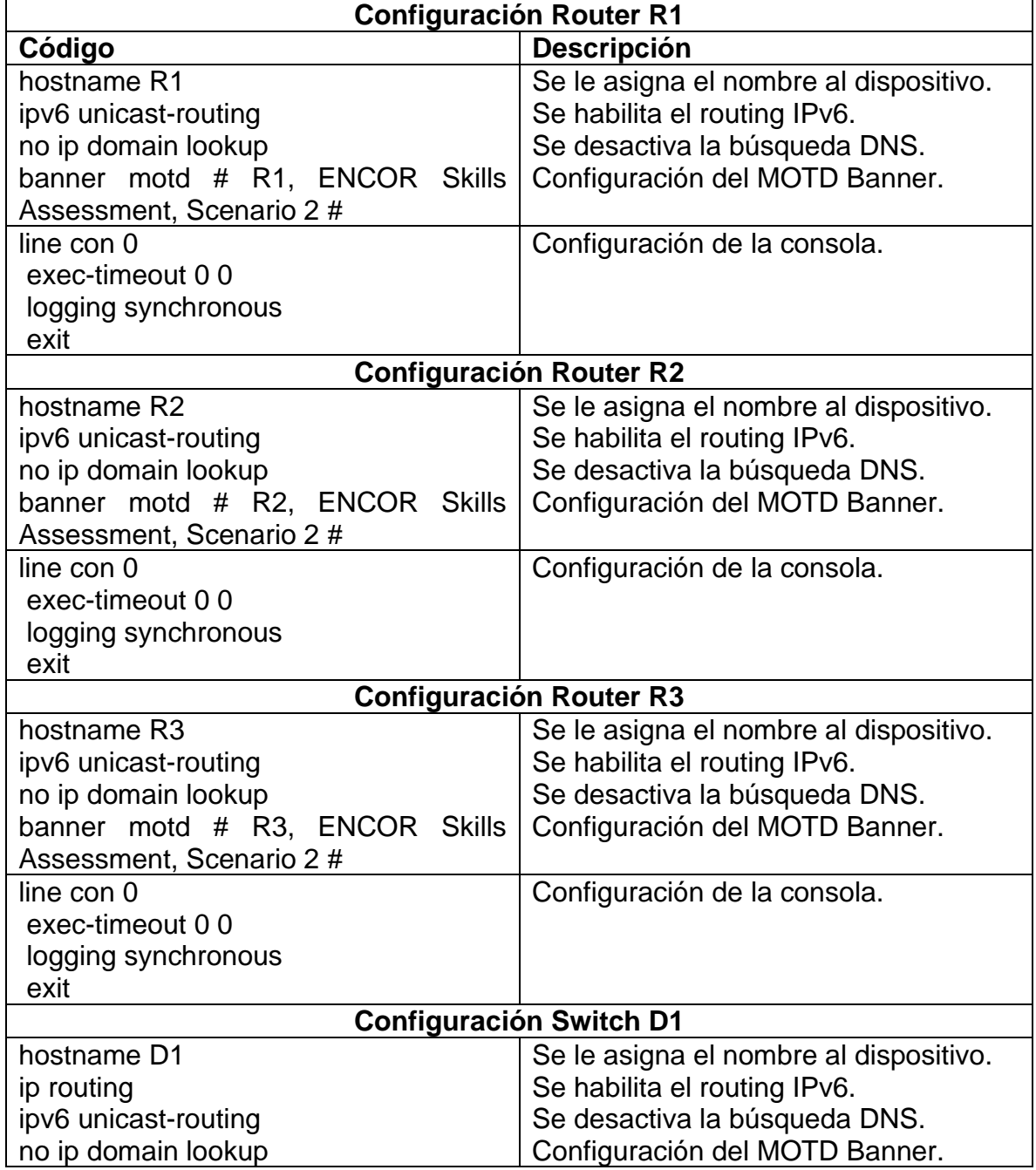

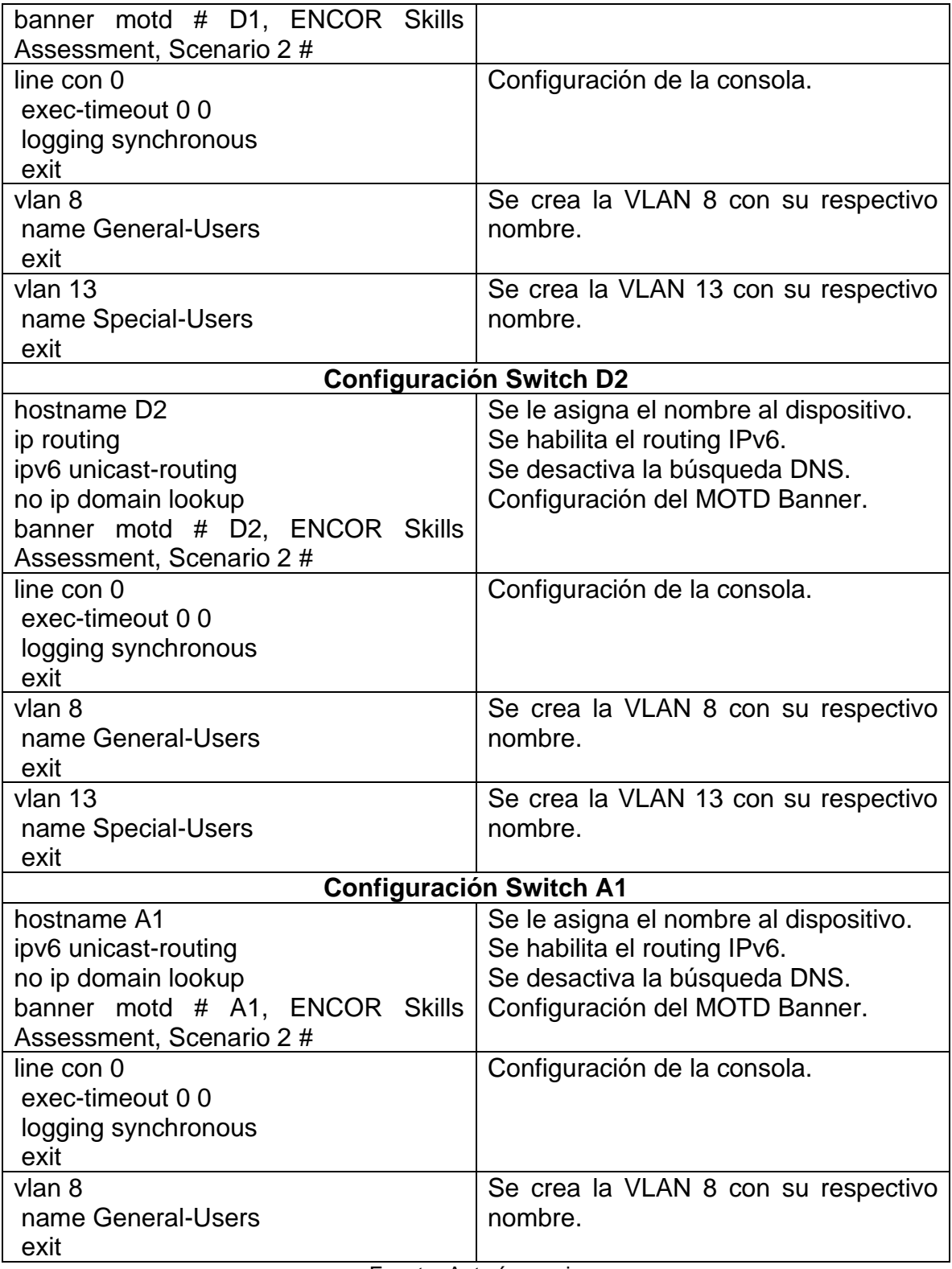

Fuente: Autoría propia

#### **Almacenamiento de las configuraciones en cada uno de los dispositivos.**

<span id="page-14-0"></span>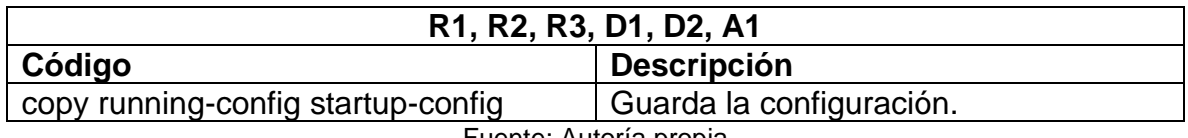

Tabla 3. Comando para guardar las configuraciones

Fuente: Autoría propia

#### **Comando para guardar la configuración realizada en cada uno de los dispositivos**

Para guardar la configuración en cada dispositivo se utiliza el comando enseñado en la tabla 3.

Figura 3. Comando *copy running-config startup-config* en R1

<span id="page-14-1"></span>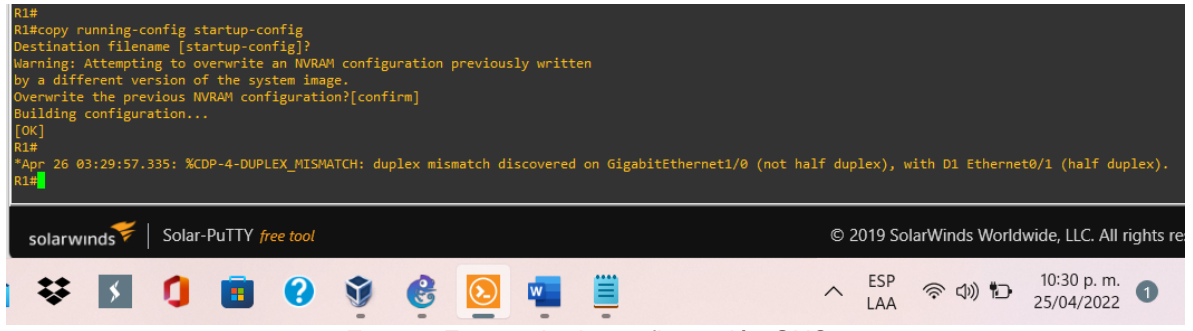

Fuente: Escenario de configuración GNS3

# Figura 4. Comando *copy running-config startup-config* en R2

<span id="page-14-2"></span>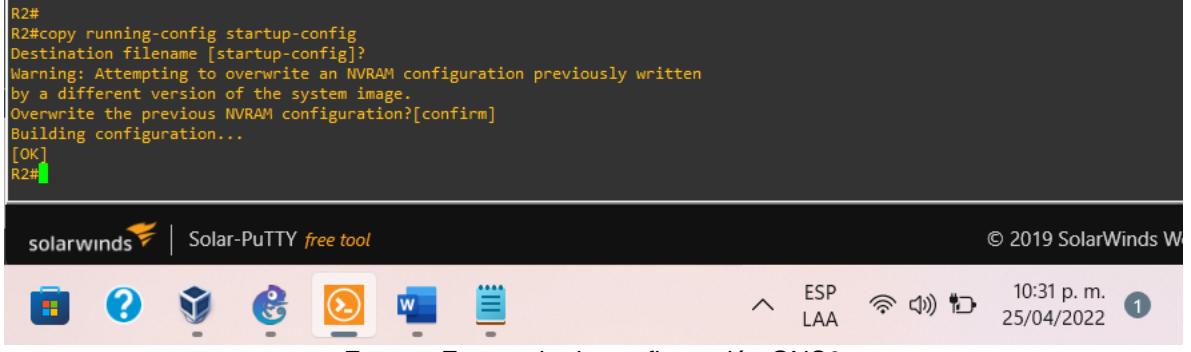

Fuente: Escenario de configuración GNS3

## Figura 5. Comando *copy running-config startup-config* en R3

<span id="page-15-1"></span>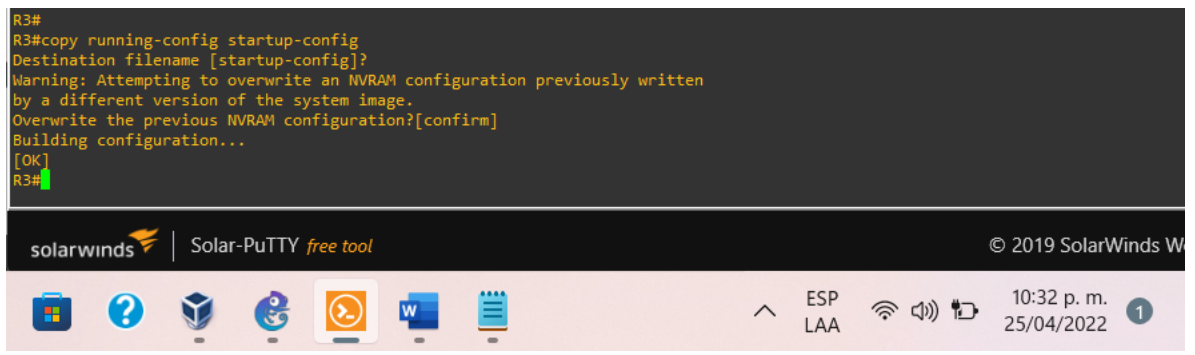

Fuente: Escenario de configuración GNS3

Configuración de los PC1, PC2, PC3 y PC4 de acuerdo con la tabla 1 de direccionamiento.

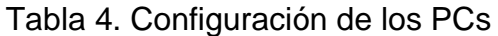

<span id="page-15-0"></span>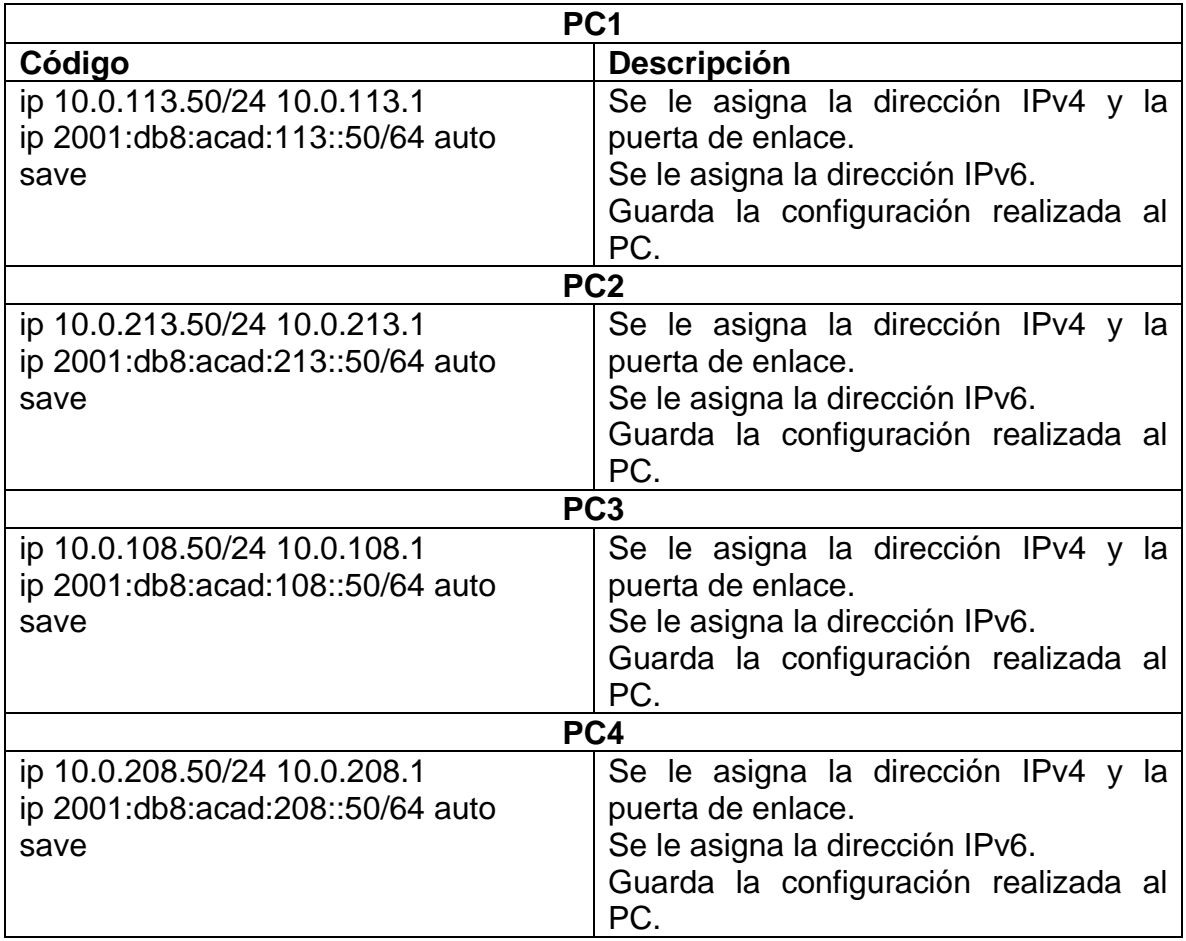

Fuente: Autoría propia

# **Verificación de la configuración realizada en cada PC.**

Para verificar la configuración se utiliza el comando **show**

# Figura 6. Configuración PC1

<span id="page-16-1"></span><span id="page-16-0"></span>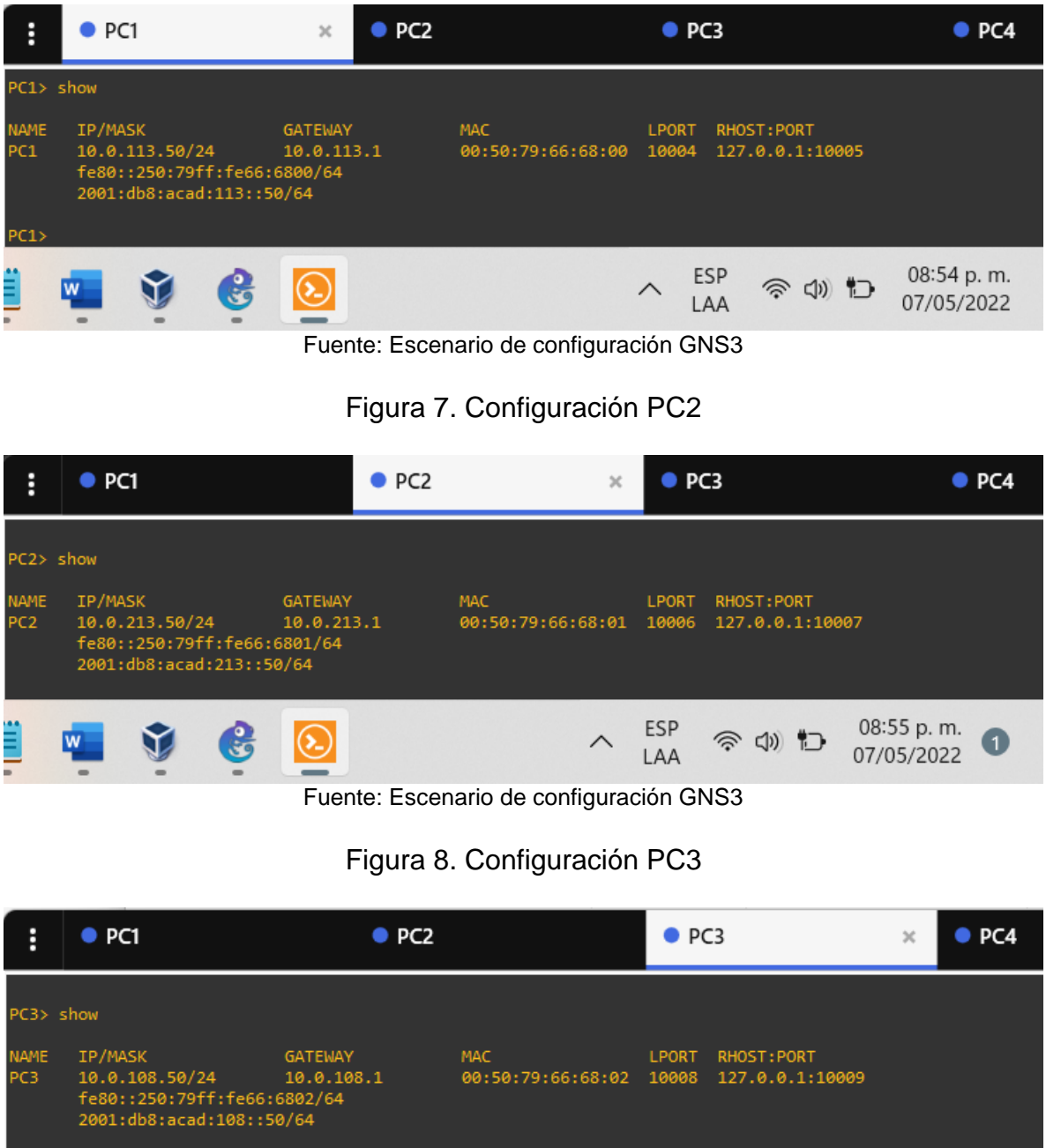

Fuente: Escenario de configuración GNS3

 $\mathbf{e}$ 

 $\Omega$ 

<span id="page-16-2"></span>V

ESP<br>LAA

 $\widehat{\phantom{1}}$ 

今中

08:56 p.m.<br>07/05/2022

 $\bullet$ 

## Figura 9. Configuración PC4

<span id="page-17-0"></span>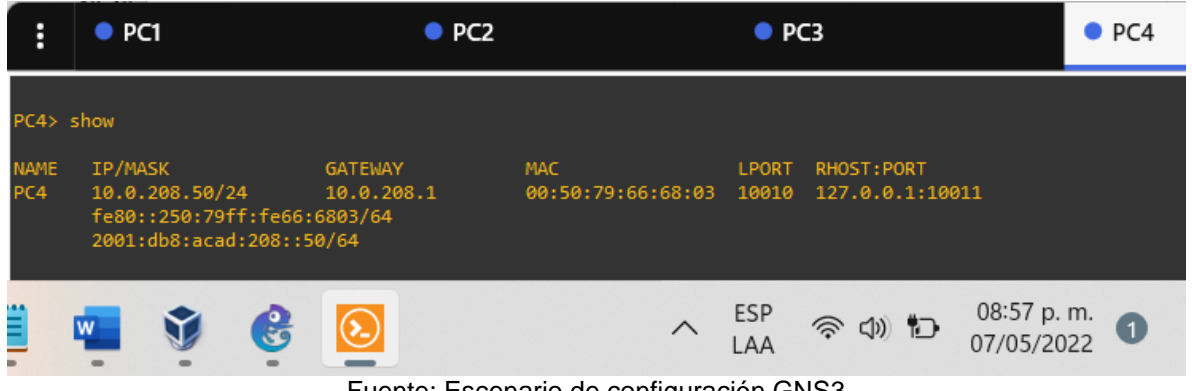

Fuente: Escenario de configuración GNS3

## <span id="page-18-0"></span>**Parte 2: Configurar VRF y rutas estáticas.**

En esta parte de la evaluación de habilidades, configurará VRF-Lite en los tres enrutadores y las rutas estáticas adecuadas para admitir la accesibilidad de un extremo a otro. Al final de esta parte, R1 debería poder hacer ping a R3 en cada VRF.

<span id="page-18-1"></span>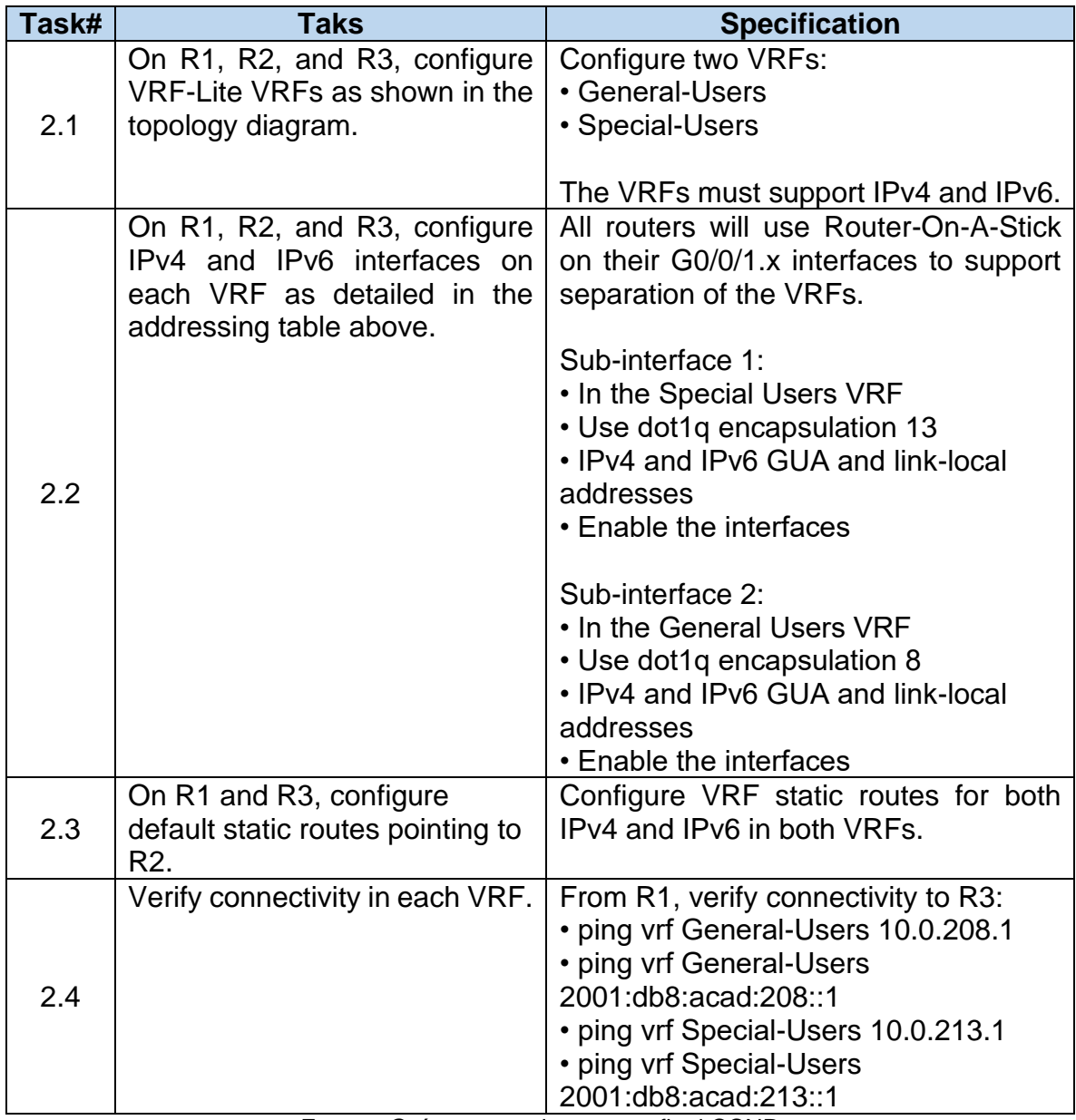

![](_page_18_Picture_165.jpeg)

Fuente: Guía avance documento final CCNP

#### <span id="page-19-0"></span>**2.1 Configuración VRF-Lite y VRFs en R1, R2 y R3, como se muestra en la topología del diagrama.**

<span id="page-19-2"></span>![](_page_19_Picture_182.jpeg)

Tabla 6. Configuración VRF en los Routers

Fuente: Autoría propia

#### <span id="page-19-1"></span>**2.2 Configuración de las interfaces IPv4 y IPv6 en R1, R2 y R3 para cada VRF como esta detallada en la tabla 1 de direccionamiento.**

<span id="page-19-3"></span>Tabla 7. Configuración de las direcciones IP para las sub-interfaces para la separación de las VRFs

![](_page_19_Picture_183.jpeg)

![](_page_20_Picture_250.jpeg)

![](_page_21_Picture_250.jpeg)

![](_page_22_Picture_247.jpeg)

![](_page_23_Picture_181.jpeg)

Fuente: Autoría propia

#### <span id="page-23-0"></span>**2.3 Configuración de las rutas estáticas predeterminadas que apuntan a R2, en R1 y R3.**

<span id="page-23-1"></span>![](_page_23_Picture_182.jpeg)

![](_page_23_Picture_183.jpeg)

![](_page_24_Picture_120.jpeg)

Fuente: Autoría propia

#### **Verificación del direccionamiento IP de las interfaces VRF creadas en cada Router.**

Para verificar el direccionamiento IP de las VRFs, se utiliza el comando **show ip vrf interfaces**

<span id="page-24-0"></span>![](_page_24_Figure_4.jpeg)

Figura 10. Configuración de la dirección IPv4 VRF en R1

Fuente: Escenario de configuración GNS3

LAA

25/04/2022

![](_page_24_Figure_7.jpeg)

<span id="page-24-1"></span>

| R2#                                 |            |               |     |            |            |                |  |  |  |
|-------------------------------------|------------|---------------|-----|------------|------------|----------------|--|--|--|
| R2#show ip vrf interfaces           |            |               |     |            |            |                |  |  |  |
| Interface                           | IP-Address | <b>VRF</b>    |     |            | Protocol   |                |  |  |  |
| Gi0/0.2                             | 10.0.12.2  | General-Users |     |            | <b>up</b>  |                |  |  |  |
| Gi1/0.2                             | 10.0.23.2  | General-Users |     |            | up         |                |  |  |  |
| Gi0/0.1                             | 10.0.12.2  | Special-Users |     |            | <b>up</b>  |                |  |  |  |
| Gi1/0.1                             | 10.0.23.2  | Special-Users |     |            | <b>up</b>  |                |  |  |  |
| R2#                                 |            |               |     |            |            |                |  |  |  |
|                                     |            |               |     |            |            |                |  |  |  |
|                                     |            |               |     |            |            |                |  |  |  |
| Solar-PuTTY free tool<br>solarwinds |            |               |     |            |            |                |  |  |  |
|                                     |            |               |     |            |            |                |  |  |  |
|                                     |            |               |     |            |            |                |  |  |  |
| ≣<br>Σ,                             |            | ⌒             | ESP | (1) 包<br>ゕ | 10:55 p.m. | $\overline{1}$ |  |  |  |
|                                     |            |               | LAA |            | 25/04/2022 |                |  |  |  |
|                                     |            |               |     |            |            |                |  |  |  |

Fuente: Escenario de configuración GNS3

<span id="page-25-0"></span>

| R3#                                 |            |                        |                                  |                                            |  |  |  |  |  |
|-------------------------------------|------------|------------------------|----------------------------------|--------------------------------------------|--|--|--|--|--|
| R3#show ip vrf interfaces           |            |                        |                                  |                                            |  |  |  |  |  |
| Interface                           | IP-Address | <b>VRF</b>             |                                  | Protocol                                   |  |  |  |  |  |
| Gi0/0.2                             | 10.0.208.1 | General-Users          |                                  | up                                         |  |  |  |  |  |
| Gi1/0.2                             | 10.0.23.3  |                        | General-Users                    |                                            |  |  |  |  |  |
| Gi0/0.1                             | 10.0.213.1 |                        | Special-Users                    |                                            |  |  |  |  |  |
| Gi1/0.1                             | 10.0.23.3  | Special-Users          | <b>up</b>                        |                                            |  |  |  |  |  |
| R3#                                 |            |                        |                                  |                                            |  |  |  |  |  |
| Solar-PuTTY free tool<br>solarwinds |            |                        |                                  |                                            |  |  |  |  |  |
| Σ,                                  |            | <b>ESP</b><br>∧<br>LAA | (1) 包<br>$\widehat{\mathscr{D}}$ | 10:56 p.m.<br>$\overline{1}$<br>25/04/2022 |  |  |  |  |  |
|                                     |            |                        | $\cdot$ $\sim$ $\sim$            |                                            |  |  |  |  |  |

Figura 12. Configuración de la dirección IPv4 VRF en R3

Fuente: Escenario de configuración GNS3

#### **Verificación de las rutas estáticas configuradas en cada Router.**

Para verificar el direccionamiento estático en cada Ruoter se utiliza el comando **show run | inc route**

![](_page_25_Figure_5.jpeg)

<span id="page-25-1"></span>![](_page_25_Picture_6.jpeg)

Fuente: Escenario de configuración GNS3

Figura 14. Rutas estáticas en R2

<span id="page-26-0"></span>![](_page_26_Picture_20.jpeg)

<span id="page-26-1"></span>

| R3#<br>R3#show run   inc route<br>ip route vrf General-Users 0.0.0.0 0.0.0.0 10.0.23.2<br>ip route vrf Special-Users 0.0.0.0 0.0.0.0 10.0.23.2<br>ipv6 route vrf Special-Users ::/0 2001:DB8:ACAD:23::2<br>ipv6 route vrf General-Users ::/0 2001:DB8:ACAD:23::2<br>R3# |  |     |     |                          |  |  |  |  |  |
|----------------------------------------------------------------------------------------------------|--|-----|-----|--------------------------|--|--|--|--|--|
| Solar-PuTTY free tool<br>solarwinds                                                                                                    |  |     |     |                          |  |  |  |  |  |
| Ξ<br>$\mathcal{L}_{\mathcal{F}}$                                                                                                    |  | ESP | 令切口 | 11:04 p.m.<br>25/04/2022 |  |  |  |  |  |

Fuente: Escenario de configuración GNS3

#### <span id="page-27-0"></span>**2.4 Verificación de la conectividad en cada VRF.**

<span id="page-27-1"></span>Se realiza la verificación de la conectividad VRF, enviando ping desde R1 a R3.

Figura 16. Ping vrf General-Users 10.0.208.1

![](_page_27_Figure_3.jpeg)

Fuente: Escenario de configuración GNS3

Figura 17. Ping vrf General-Users 2001:db8:acad:208::1

<span id="page-27-2"></span>![](_page_27_Figure_6.jpeg)

Fuente: Escenario de configuración GNS3

Figura 18. Ping vrf Special-Users 10.0.213.1

<span id="page-27-3"></span>![](_page_27_Picture_9.jpeg)

Fuente: Escenario de configuración GNS3

Figura 19. Ping vrf Special-Users 2001:db8:acad:213::1

<span id="page-28-0"></span>![](_page_28_Picture_1.jpeg)

Fuente: Escenario de configuración GNS3

# <span id="page-29-0"></span>**Parte 3. Configurar capa 2**

En esta parte, tendrá que configurar los Switches para soportar la conectividad con los dispositivos finales.

<span id="page-29-1"></span>![](_page_29_Picture_166.jpeg)

# Tabla 9. Tareas de configuración

## <span id="page-30-0"></span>**3.1 Deshabilitar todas las interfaces en D1, D2 y A1.**

<span id="page-30-2"></span>![](_page_30_Picture_196.jpeg)

Tabla 10. Deshabilitar interfaces en los Switches

Fuente: Autoría propia

# <span id="page-30-1"></span>**3.2 Configurar los enlaces troncales a R1 y R3 en D1 y D2.**

Tabla 11. Configuración de enlaces troncales

<span id="page-30-3"></span>![](_page_30_Picture_197.jpeg)

Fuente: Autoría propia

# <span id="page-31-0"></span>**3.3 Configurar el EtherChannel en D1 y A1.**

<span id="page-31-2"></span>![](_page_31_Picture_187.jpeg)

Tabla 12. Configuración de EtherChannel

Fuente: Autoría propia

# <span id="page-31-1"></span>**3.4 Configurar puertos de acceso para PC1, PC2, PC3 y PC4 en D1, D2 y A1.**

<span id="page-31-3"></span>![](_page_31_Picture_188.jpeg)

Tabla 13. Configuración de puertos de acceso

![](_page_32_Picture_149.jpeg)

Fuente: Autoría propia

# <span id="page-32-0"></span>**3.5 Verificación de la conectividad de PC a PC.**

Se realiza verificación de la conectividad IPv4 e IPv6 entre los PCs que pertenecen a la VRF de Usuarios Especiales.

<span id="page-32-1"></span>![](_page_32_Picture_150.jpeg)

Figura 20. Ping IPv4 desde PC1 a PC2

Fuente: Escenario de configuración GNS3

Figura 21. Ping IPv6 desde PC1 a PC2

<span id="page-33-0"></span>

|   | PC1> ping 2001:db8:acad:213::50                                                                                                    |  |   |  |  |  |  |  |  |                          |  |
|---|----------------------------------------------------------------------------------------------------|--|---|--|--|--|--|--|--|--------------------------|--|
|   | 2001:db8:acad:213::50 icmp6 seq=1 ttl=58 time=69.165 ms<br>2001:db8:acad:213::50 icmp6_seq=2 ttl=58 time=51.853 ms<br>2001:db8:acad:213::50 icmp6 seq=3 ttl=58 time=50.911 ms<br>2001:db8:acad:213::50 icmp6 seq=4 ttl=58 time=50.170 ms<br>2001:db8:acad:213::50 icmp6 seq=5 ttl=58 time=51.212 ms<br>PC1 > |  |   |  |  |  |  |  |  |                          |  |
|   |                                                                                                    |  |   |  |  |  |  |  |  |                          |  |
| 3 |                                                                                                    |  | W |  |  |  |  |  |  | 08:23 p.m.<br>18/05/2022 |  |

Fuente: Escenario de configuración GNS3

Se realiza verificación de la conectividad IPv4 e IPv6 entre los PCs que pertenecen a la VRF de Usuarios Generales.

![](_page_33_Figure_4.jpeg)

<span id="page-33-2"></span><span id="page-33-1"></span>![](_page_33_Picture_5.jpeg)

Fuente: Escenario de configuración GNS3

LAA

18/05/2022

## <span id="page-34-0"></span>**Parte 4. Configurar seguridad**

En esta parte debe configurar varios mecanismos de seguridad en los dispositivos de la topología.

<span id="page-34-2"></span>![](_page_34_Picture_190.jpeg)

# Tabla 14. Tareas de configuración

Fuente: Guía avance documento final CCNP

#### <span id="page-34-1"></span>**4.1 Configuración de seguridad privilegiada en modo EXE en todos los dispositivos.**

<span id="page-34-3"></span>![](_page_34_Picture_191.jpeg)

Tabla 15. Configuración secreta de habilitación

![](_page_35_Picture_185.jpeg)

Fuente: Autoría propia

# <span id="page-35-0"></span>**4.2 Crear una cuenta de usuario local en todos los dispositivos.**

<span id="page-35-1"></span>![](_page_35_Picture_186.jpeg)

Tabla 16. Configuración de la cuenta de usuario local

Fuente: Autoría propia

# <span id="page-36-0"></span>**4.3 Habilite la autenticación AAA en todos los dispositivos.**

<span id="page-36-1"></span>![](_page_36_Picture_167.jpeg)

Tabla 17. Habilitar autenticación AAA

Fuente: Autoría propia

#### **Verificación del nombre de usuario y la autenticación AAA.**

Para verificar el nombre de usuario y la autenticación AAA, se utiliza el comando **show run | include aaa|username**

<span id="page-37-0"></span>![](_page_37_Figure_2.jpeg)

Figura 24. Nombre de usuario y autenticación AAA en D1

Fuente: Escenario de configuración GNS3

## Figura 25. Nombre de usuario y autenticación AAA en R1

<span id="page-37-1"></span>![](_page_37_Picture_6.jpeg)

Fuente: Escenario de configuración GNS3

## Figura 26. Nombre de usuario y autenticación AAA en R2

<span id="page-37-2"></span>![](_page_37_Picture_9.jpeg)

## Figura 27. Nombre de usuario y autenticación AAA en R3

<span id="page-38-0"></span>![](_page_38_Picture_1.jpeg)

Fuente: Escenario de configuración GNS3

![](_page_38_Figure_3.jpeg)

<span id="page-38-1"></span>![](_page_38_Picture_4.jpeg)

Fuente: Escenario de configuración GNS3

## Figura 29. Nombre de usuario y autenticación AAA en A1

<span id="page-38-2"></span>![](_page_38_Picture_7.jpeg)

Fuente: Escenario de configuración GNS3

#### **CONCLUSIONES**

<span id="page-39-0"></span>El escenario propuesto permite el desarrollo y manejo de habilidades a la hora de implementar la topología de la red, además de la implementación de los comandos necesarios para la configuración de cada dispositivo con el fin de lograr el correcto funcionamiento de la red en base a los requerimientos propuestos, aplicando configuraciones multi-VRF para crear así dos redes totalmente independientes denominadas "Usuarios Especiales y "Usuarios Generales.

Las VRFs (Virtual Routing and Forwarding) permiten crear diferentes instancias o tablas de enrutamiento en un mismo dispositivo o Router, con la implementación de estas podemos crear redes virtuales o lógicas en un mismo enrutador al mismo tiempo, garantizando un mejor uso de los puertos de comunicación optimizando el uso adecuado de los recursos de la red.

La implementación de las rutas estáticas en la red trabajada permite proporcionar seguridad a la hora de realizar la transmisión entre los enrutadores los cuales comparten diferentes redes lógicas. Con esto se puede garantizar un bajo consumo de ancho de banda de la red.

Para la implementación y configuración de las redes trabajadas en el escenario propuesto, se configuran VLANs más conocidas como Redes Área de Local Virtuales, ya que estas permiten crear redes lógicas en una misma red física las cuales se configuran en los conmutadores o Suiches para la conexión con los Host o PCs que se encuentren en dicha red, de tal manera que así pueda garantizar la transmisión de la información de forma segura entre los usuarios de la misma red o VLAN.

La configuración de EtherChannel en la red trabajada permitió agrupar dos enlaces físicos en un único enlace lógico para así proporcionar seguridad del enlace en caso de alguna falla, aprovechar el ancho de banda y redundancia entre los dos switches.

El protocolo de autenticación AAA permite crear niveles de privilegios a la hora de permitir el acceso de los usuarios o administrador de la red para brindarle seguridad y proteger la red de accesos no autorizados que puedan atentar contra el correcto funcionamiento e información que en ella se transmite.

## **BIBLIOGRÁFIA**

<span id="page-40-0"></span>EDGEWORTH, Bradley, *et al*. IP Routing Essentials. CCNP and CCIE Enterprise Core ENCOR 350-401. ciscopress. [en línea], 2020. Disponible en <https://1drv.ms/b/s!AAIGg5JUgUBthk8>

EDGEWORTH, Bradley, *et al*. Multicast. CCNP and CCIE Enterprise Core ENCOR 350-401. ciscopress. [en línea], 2020. Disponible en <https://1drv.ms/b/s!AAIGg5JUgUBthk8>

EDGEWORTH, Bradley, *et al*. Virtual Routing and Forwarding. CCNP and CCIE Enterprise Core ENCOR 350-401. ciscopress. [en línea], 2020. Disponible en <https://1drv.ms/b/s!AAIGg5JUgUBthk8>

EDGEWORTH, Bradley, *et al*. VLAN Trunks and EtherChannel Bundles. CCNP and CCIE Enterprise Core ENCOR 350-401. ciscopress. [en línea], 2020. Disponible en <https://1drv.ms/b/s!AAIGg5JUgUBthk8>

UNAD. Configuración de Switches y Routers. [OVA], 2020. Disponible en <https://1drv.ms/u/s!AmIJYei-NT1IhgL9QChD1m9EuGqC>